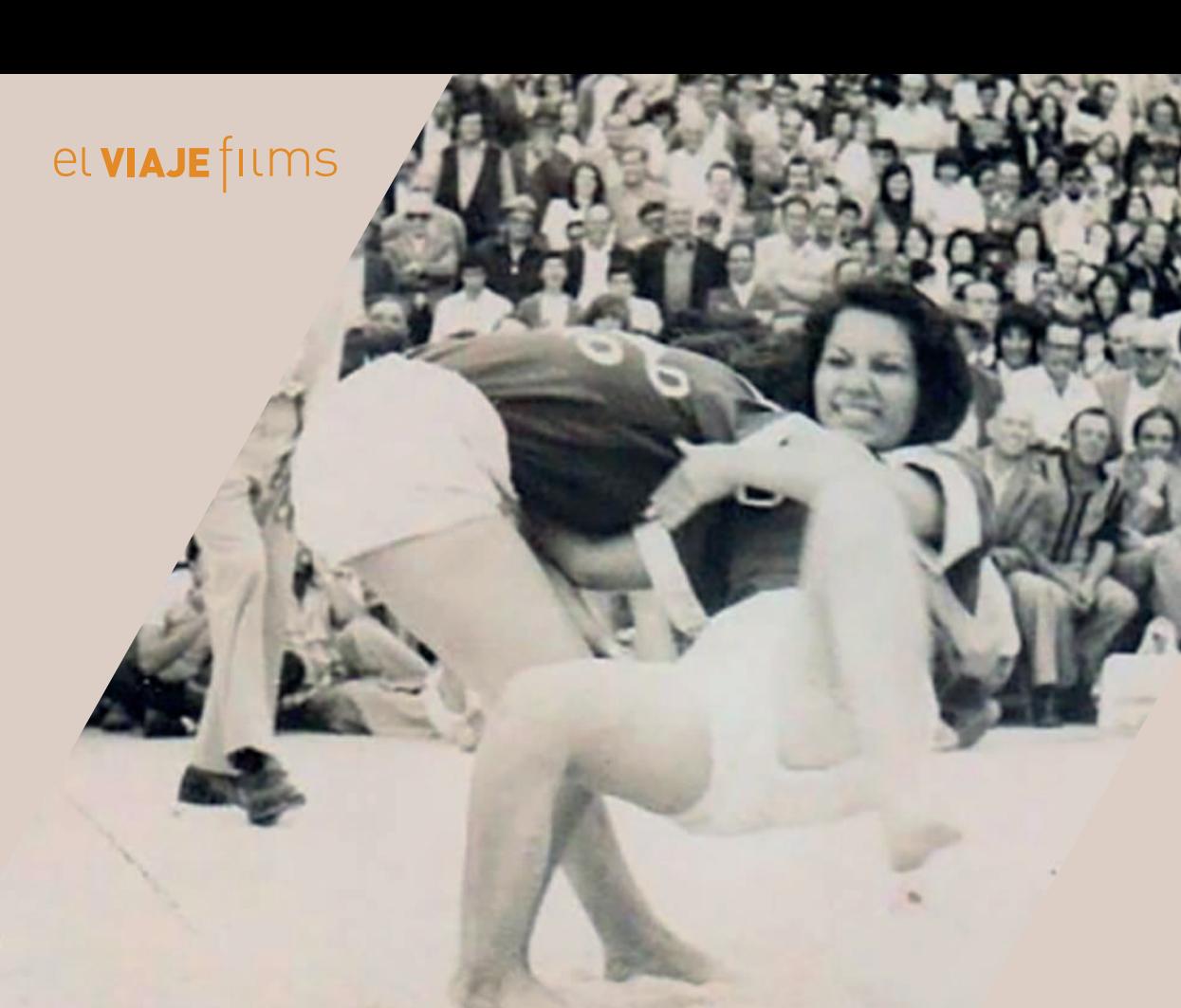

## DESDE TU CANAL DE YOUTUBE

- **1. Iniciamos sesión** con una cuenta de Google en la parte superior derecha de la pantalla de inicio.
- 2. Presionamos el icono del **"+"** que se encuentra en el centro de la parte inferior.
- 3. Desde ahí puedes **grabar** directamente el vídeo o, si no, en la parte inferior tienes la opción de **subir** un vídeo que ya has grabado anteriormente.
- 4. Al seleccionar el vídeo te dará la opción si quieres recortarlo y le das a **siguiente** en la parte inferior.
- 5. Le volvemos a dar a **siguiente**.
- 6. Si no tienes canal anteriormente creado te pedirá que te crees uno, rellena tus datos.
- 7. Como **título pon tu nombre y apellido**, en la opción de visibilidad seleccionamos **oculto** "cualquiera con el enlace puede verlo" y lo **publicamos**.
- 8. Después volvemos a la página principal en la parte inferior a la derecha, seleccionamos **"Biblioteca" y "Mis vídeos"**.
- 9. Hacemos clip en el video, le damos a **compartir** y **copiar enlace**.
- 10. En el formulario del casting en la casilla de **"enlace del vídeo"** lo **pegamos**.